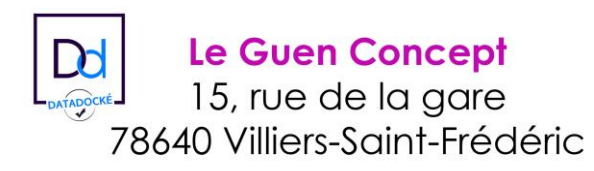

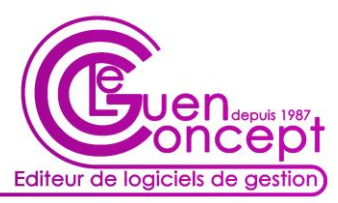

# **MANUEL D'UTILISATION**

## **EL POCKET** c'est le logiciel ELEUSIS dans votre poche

Ce produit permet de créer, de modifier, de consulter des devis, des commandes clients et des bons de livraison **ELEUSIS** à partir d'un téléphone portable ou d'une tablette.

**ELEUSIS** magasin enverra les documents par email, facturera et encaissera les clients.

**Prérequis :** Le magasin doit avoir un WIFI pour un fonctionnement local et une IP Fixe et une boxe accessible pour ouvrir un Web Service pour le fonctionnement distant (orange, free autre), les téléphones et tablettes sont sous système Android.

### **L'entrée dans EL POCKET**

Le logiciel fonctionne dans votre magasin en mode connexion locale et en dehors de votre magasin, en mode connexion distante. Certains téléphones vous proposent toujours les deux choix et d'autres téléphones reconnaissent que vous êtes hors de votre magasin et proposent uniquement la connexion distante.

Vous entrez dans EL POCKET en fonction de l'endroit où vous vous trouvez.

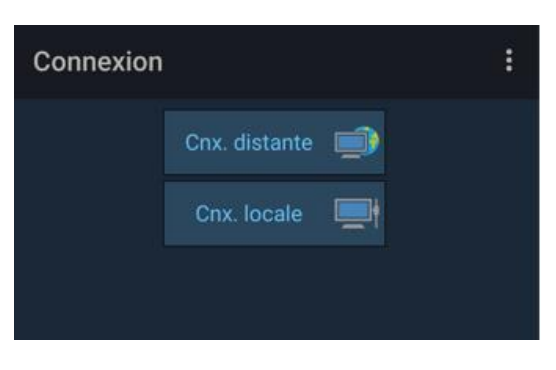

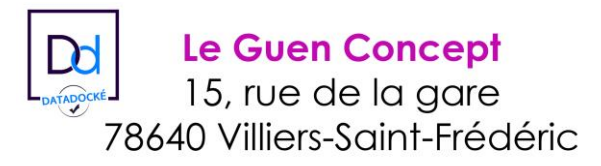

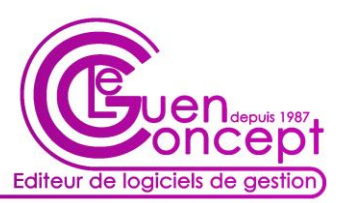

#### **La connexion à la base**

La base ELEUSIS est proposée et dans le cas des magasins multi bases, vous choisissez dans quelle base vous voulez travailler.

Les identifiants et les mots de passe sont les mêmes que ceux que vous saisissez au clavier pour entrer dans le logiciel ELEUSIS en magasin, vous vous identifiez dans la liste des intervenants et toutes les actions réalisées sur votre téléphone vous seront affectées.

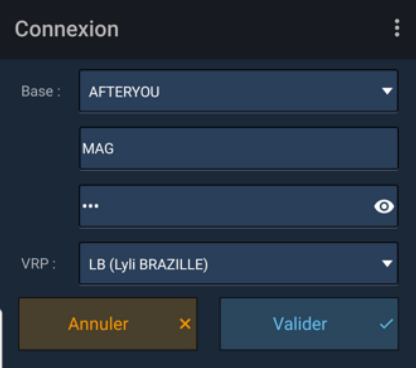

#### **Recherche d'un client**

La première action qui vous est proposée consiste à rechercher le client sur lequel vous voulez travailler.

EL Pocket accède en direct à la base des clients ELEUSIS existants, il ne créé pas de client. Vous recherchez un client en saisissant son nom et vous choississez un client dans la liste qui s'affiche en fonction de votre séléction.

Dans cette exemple, tous ces clients ont la chaine '**bour**' dans le nom ou le prénom.

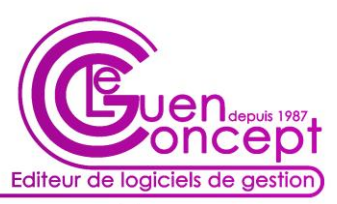

La recherche ce fait de la même manière en majuscule ou en minuscule.

#### **Les différentes actions dans EL Pocket**

Vous pouvez entrer dans un document existant, dans cet exemple le client MOUSSEAU CHANTAL à un devis, une commande et un bon de livraison, vous pouvez ouvrire ces documents et les mofifier ou les consulter.

Vous pouvez également créer un devis, une commande ou un bon de livraison pour

apparaissent si vous

**Devis** 

tablette, toutes les

base de données ELEUSIS du magasin comme si elles

avaient été saisies au clavier d'un poste.

 $Cde$ 

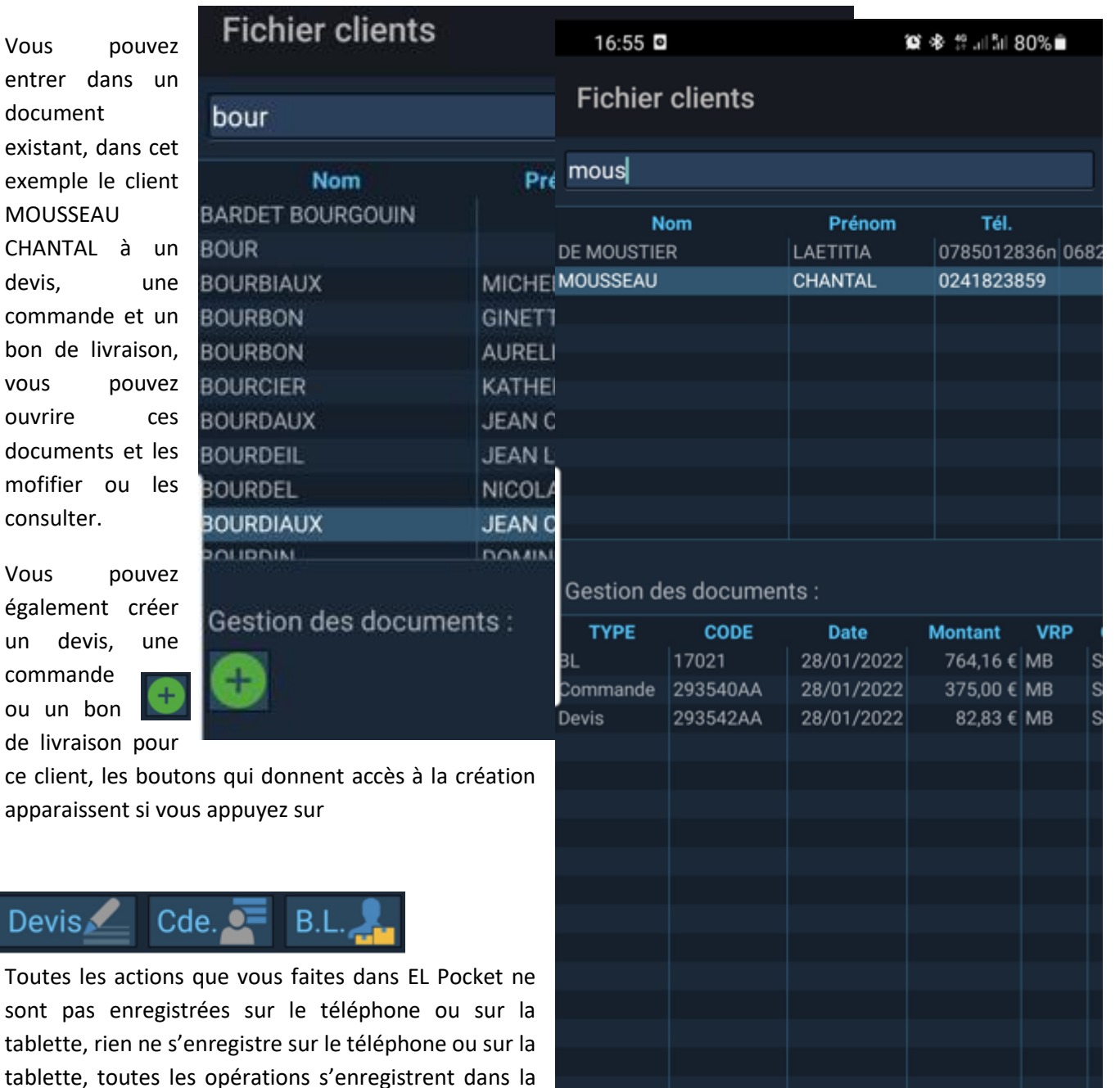

Les actions de EL Pocket s'enregistrent en temps réel dans ELEUSIS, les stocks, les prix que vous voyez sur votre téléphone proviennent d'ELEUSIS.

Devis Cde. B.L.

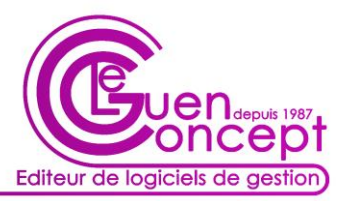

#### EL Pocket c'est ELEUSIS dans votre téléphone.

La limite de EL Pocket est qu'il ne peut pas supprimer des devis, des commandes ou des bons de livraison, il ne peut pas créer de client et il ne peut pas facturer ni encaisser.

Quand un bon de livraison est finalisé sur le téléphone, le client ira à la caisse pour payer et être facturé.

C'est aussi sur le clavier de caisse que vous pourrez lui proposer des extensions de garantie.

EL Pocket gère l'éco-taxe, le mode HT et aussi le mode TTC

#### **Le fonctionnement de EL Pocket dans le cadre de la création, modification d'un devis, d'une commande ou d'un bon de livraison**

Vous choisissez ce que vous voulez faire en mode création ou vous ouvrez un document déjà créé

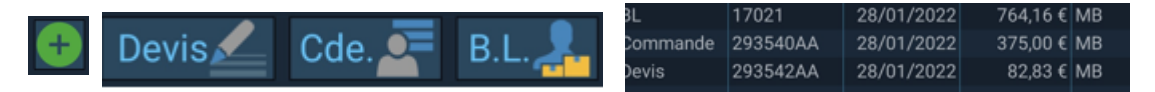

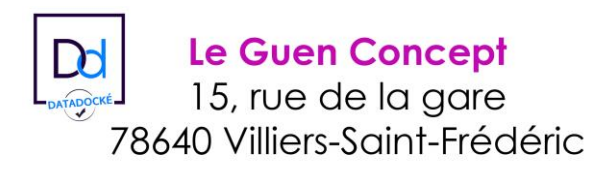

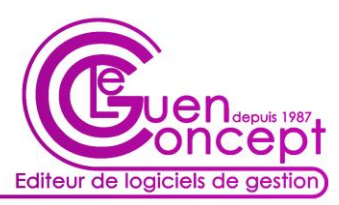

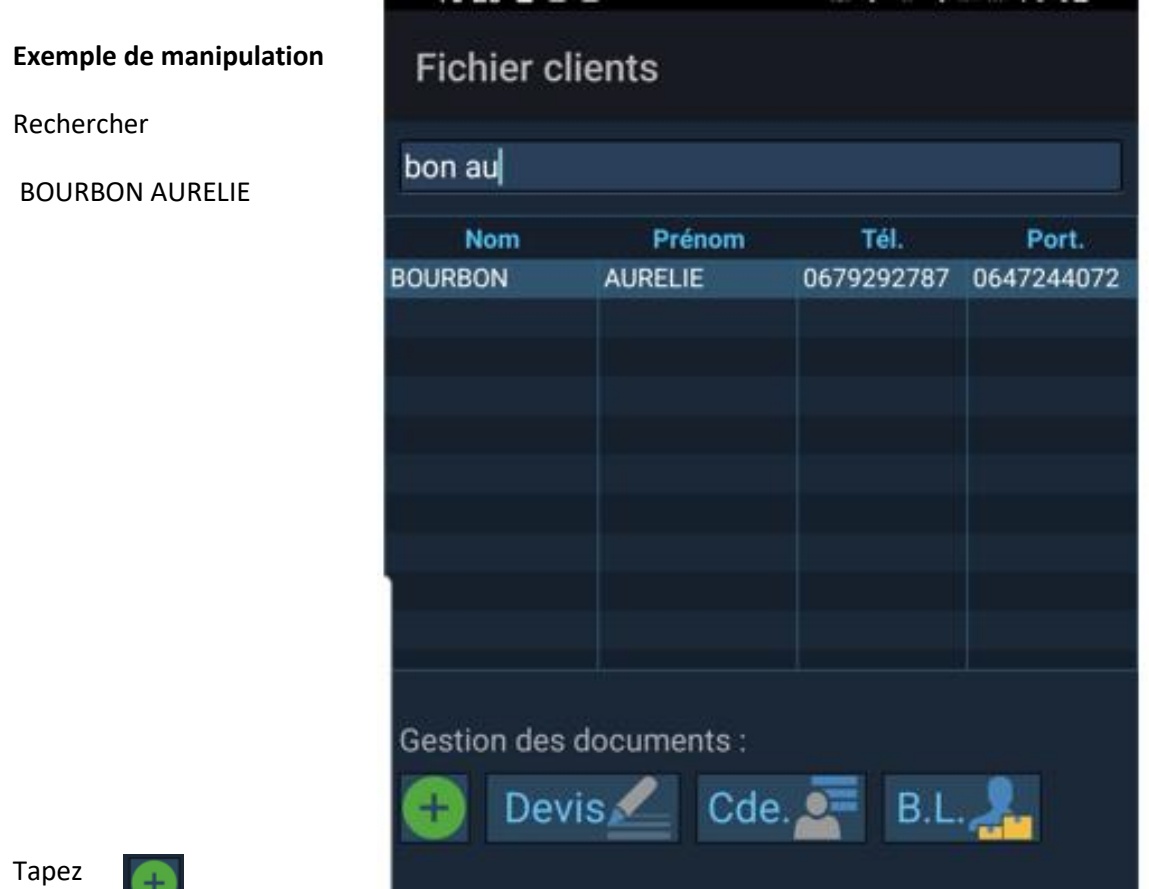

Tapez

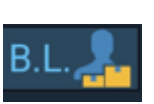

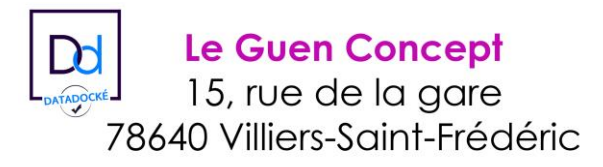

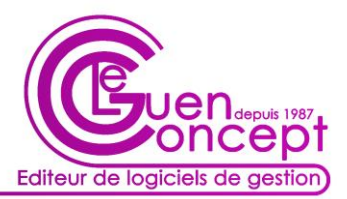

#### Pour rechercher l'article

Tapez le code KDL32xxx que vous souhaitez rechercher.

Vous pouvez aussi mettre votre téléphone à l'horizontal pour visualiser et agrandir les colonnes mais même avec le téléphone en position verticale, vous trouverez vos articles simplement car vous pouvez vous aider de l'information stock.

Les articles en stock sont les premiers à s'afficher dans la liste de recherche.

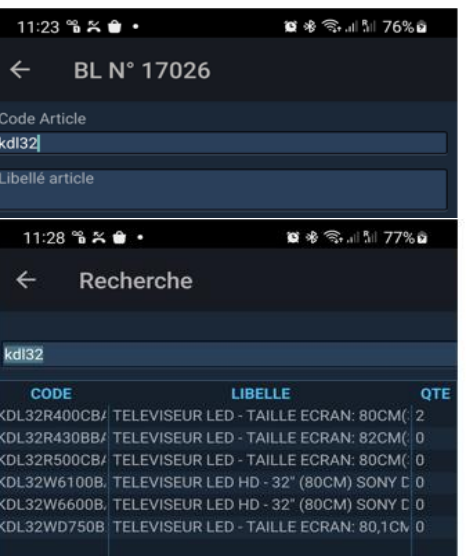

Les champs de saisie sont renseignés

Vous pouvez intervenir sur ces champs et la validation se fait en

appuyant sur le bouton vert.

#### ode Article KDL32R400CBAEP **TELEVISEUR LED - TAILLE ECRAN: 80CM(32") SONY DIM** 470X738X151 **Quantité** PV / TTC Remise PV NFT / TTC 1,00 397,36€  $0.0 %$ 397,36€

Si vous voulez changer d'article ou tapez un commentaire, .<br>Code Article appuyez sur le bouton croix et les champs se vident, Libellé article

vous pouvez saisir à nouveau un code article ou un commentaire

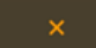

Quantité

 $0,00$ 

PV / HT

 $0,00 \in$ 

#### Autre technique de recherche avec le '%' technique ELEUSIS

Le fonctionnement ELEUSIS traditionnel pour rechercher un produit : LAVE%VAIS%MIELE pour LAVE VAISSELLE MIELE

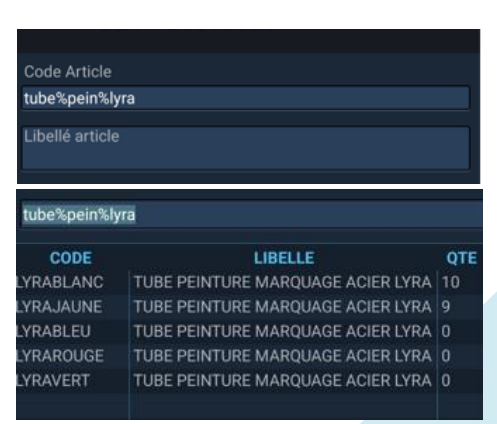

Remise

 $0.0 %$ 

PV NET / HT

 $0,00 \in$ 

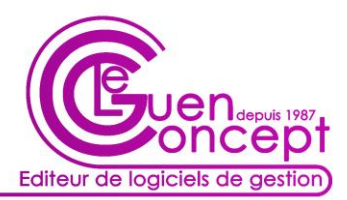

Pour entrer un commentaire, vous ne tapez pas de code mais uniquement un texte et vous appuyez sur le bouton vert.

Le commentaire peut être dicté au téléphone par la fonction dictaphone.

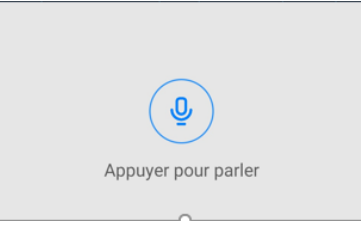

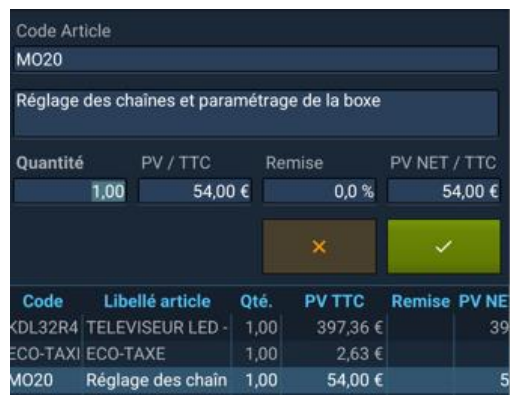

Pour modifier une ligne, vous la séléctionnez, vous changez les champs et vous enregistrez par le bouton

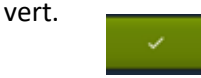

Pour supprimer une ligne, vous la séléctionnez et vous la faites glisser de gauche à droite pour la faire sortir de l'écran, elle sera détruite.

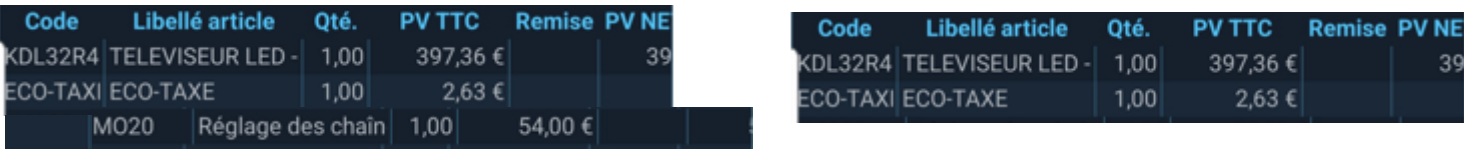

Vous avez toutes les informations pour utiliser EL POCKET, nous vous conseillons de vous entrainer sur un client identifié, vous pourrez faire des devis, des commandes ou des bons de livraison, c'est excatement les mêmes manipulations et par la suite, vous reprendrez le clavier pour supprimer vos exercices dans **ELEUSIS** 

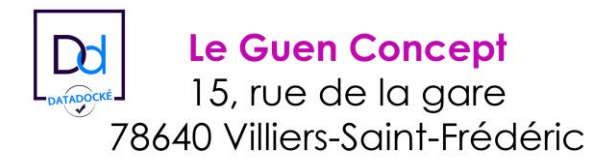

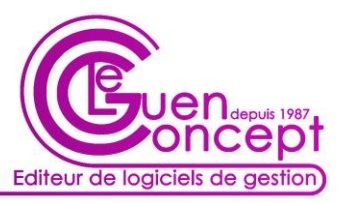

#### ELEUSIS prend le relais

Vous avez sélectionné des articles et EL POCKET a déclenché comme dans ELEUSIS l'écotaxe et la loi Hamon mais comme vous l'avez remarqué, les demandes automatiques des voulez-vous, spécifiques à ELEUSIS clavier ne se sont pas déclenchées.

C'est pour cela qu'ELEUSIS peut désormais lancer ces demandes en sélectionnant un article avec le clic de droit : Proposer une garantie. Qté livrée P.V. TTC R Libellé

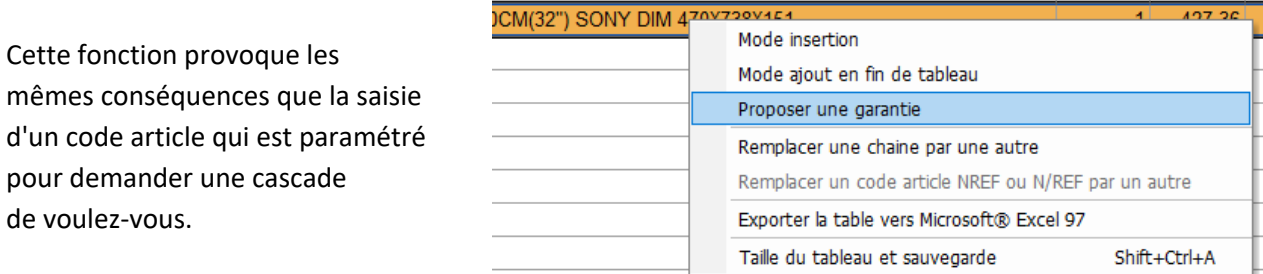

Le client est devant vous, au comptoir et vous connaissez a suite des évènements...